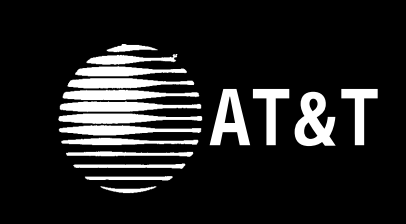

DEFINITY<sup>®</sup> Communications System Generic 1 and Generic 3 and System 75 8410 Voice Terminal User's Guide

#### **NOTICE**

While reasonable efforts were made to ensure that the information in this document was complete and accurate at the time of printing, AT&T can assume no responsibility for any errors. Changes or corrections to the informations contained in this document may be incorporated into future issues.

#### **TO ORDER COPIES OF THIS DOCUMENT**

**Contact:** AT&T Customer Information Center 2855 North Franklin Road P.O. Box 19901 Indianapolis, IN 46219 1 800 432-6600, In Canada: 1 800 255-1242

**Order:** Document No. AT&T 555-230-763 Issue 1, January 1994

For more information about AT&T documents, see *Business Communications Systems Publications Catalog,* 555-000-010.

#### **HEARING AID COMPATIBILITY**

This equipment is compatible with the inductively coupled hearing aids as required by the Federal Communications Commission (FCC).

#### **YOUR RESPONSIBILITY FOR YOUR SYSTEM'S SECURITY**

You are responsible for the security of your system. AT&T does not warrant that this product is immune from or will prevent unauthorized use of common-carrier telecommunication services or facilities accessed through or connected to it. AT&T will not be responsible for any charges that result from such unauthorized use. Product administration to prevent unauthorized use is your responsibility and your system manager should read all documents provided with this product to fully understand the features available that may reduce your risk of incurring charges.

**Prepared by ©1994 AT&T AT&T GBCS Documentation Development All Rights Reserved Middletown, New Jersey 07748-1998** 

## **Contents**

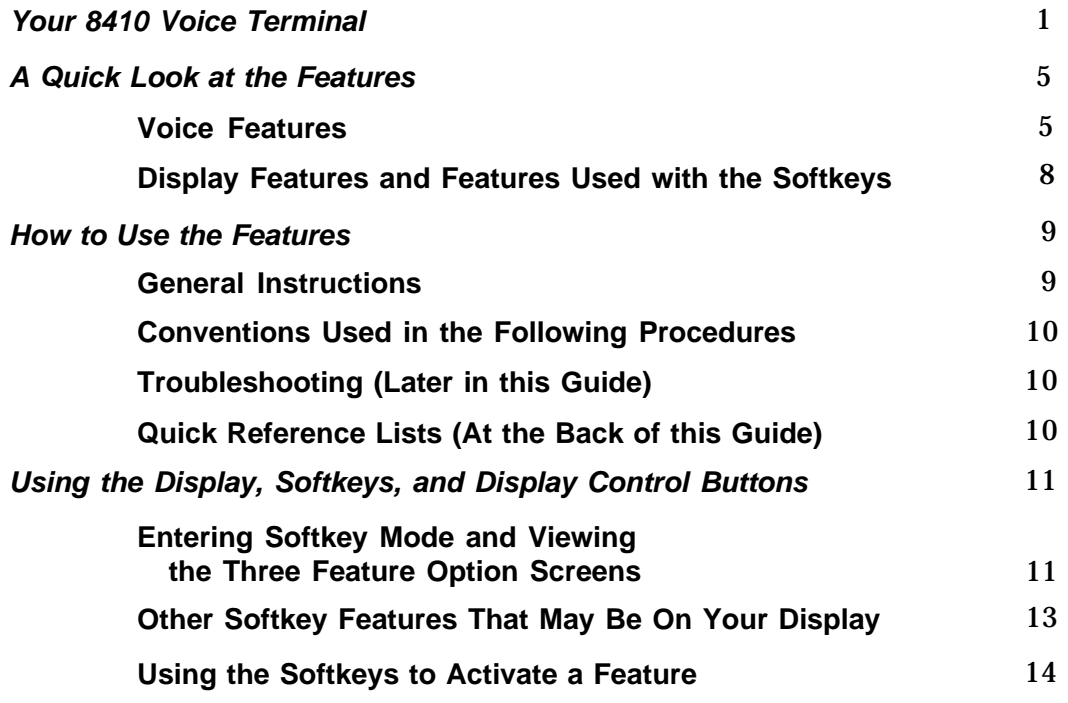

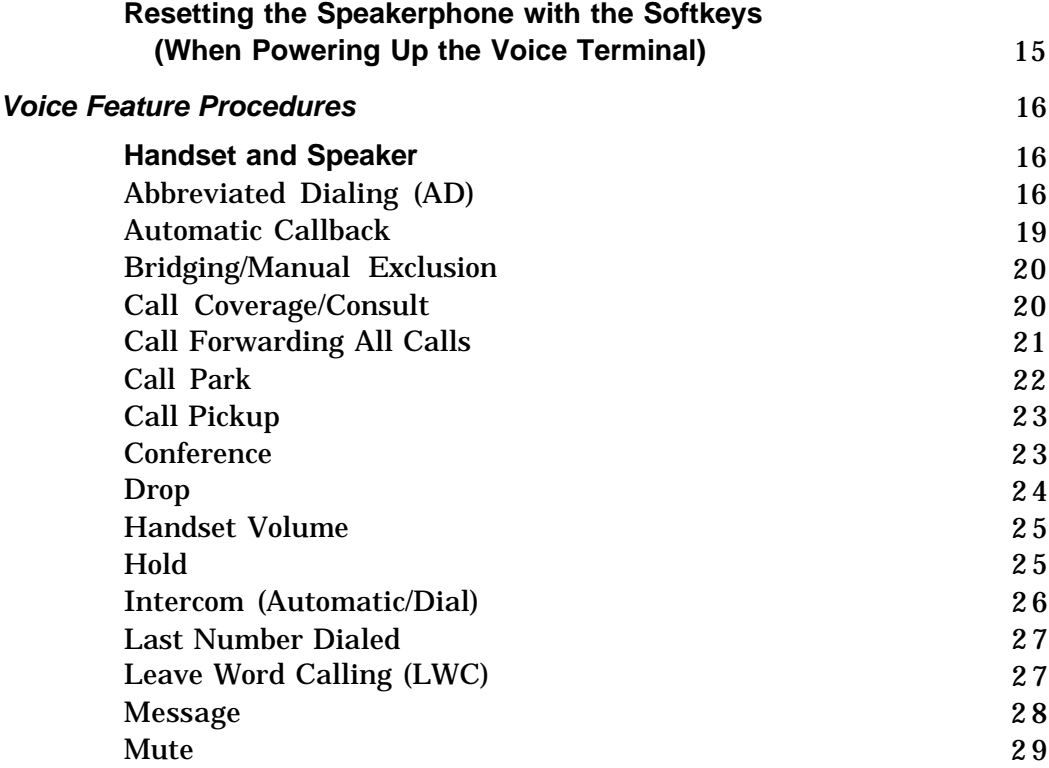

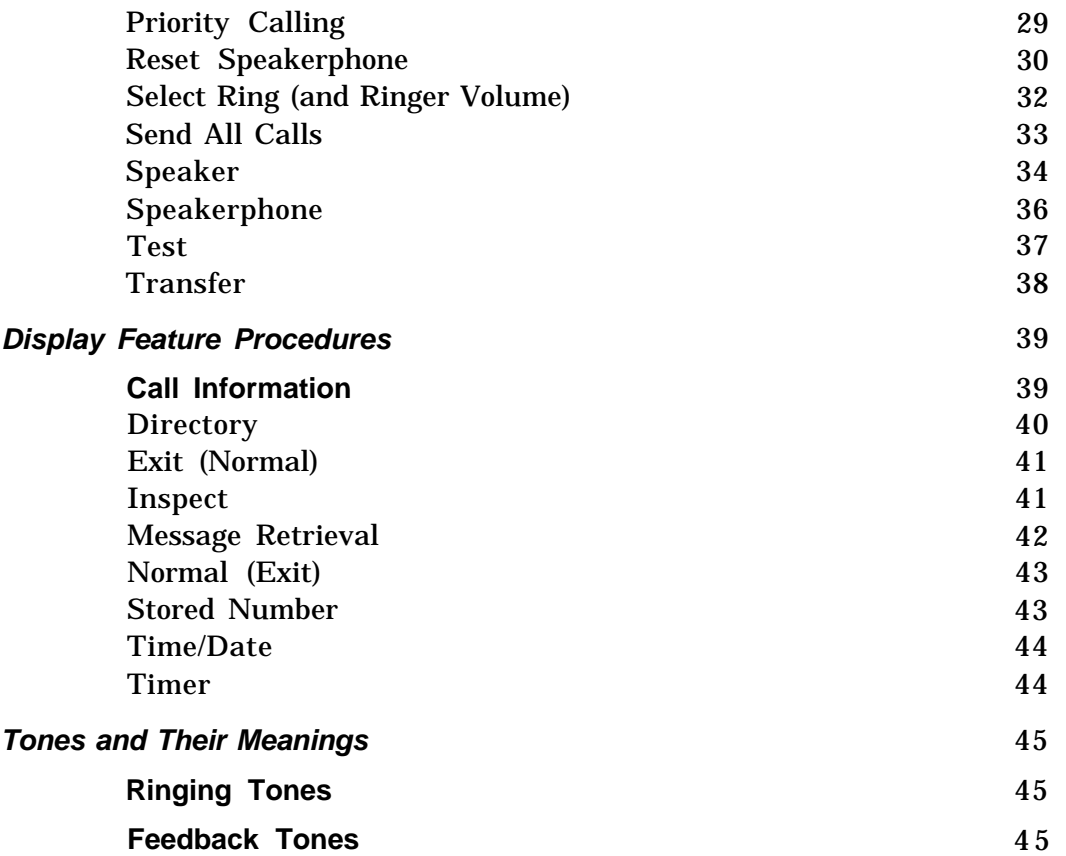

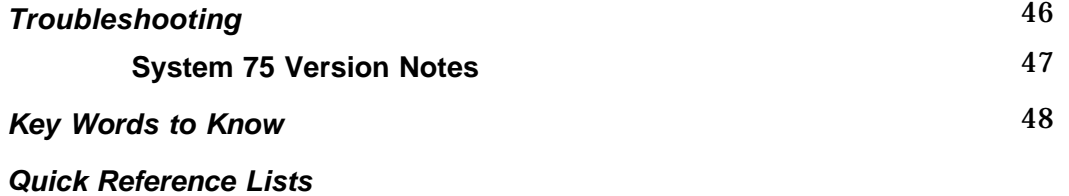

## **Your 8410 Voice Terminal**

<span id="page-5-0"></span>The 8410 voice terminal is available in two models: one with a display and one without a display. The display, along with the softkeys and display control buttons, offers the user valuable added functionality. Both models are comprehensively equipped so you can make the best use of the many features of the AT&T DEFINITY® Communications System Generic 1 or Generic 3 and System 75.

Figure 1 below depicts the display-equipped model. However, both this model and the 8410 without a display have the same button layout. Familiarize yourself with your voice terminal, shown here and explained on the following pages.

<span id="page-5-1"></span>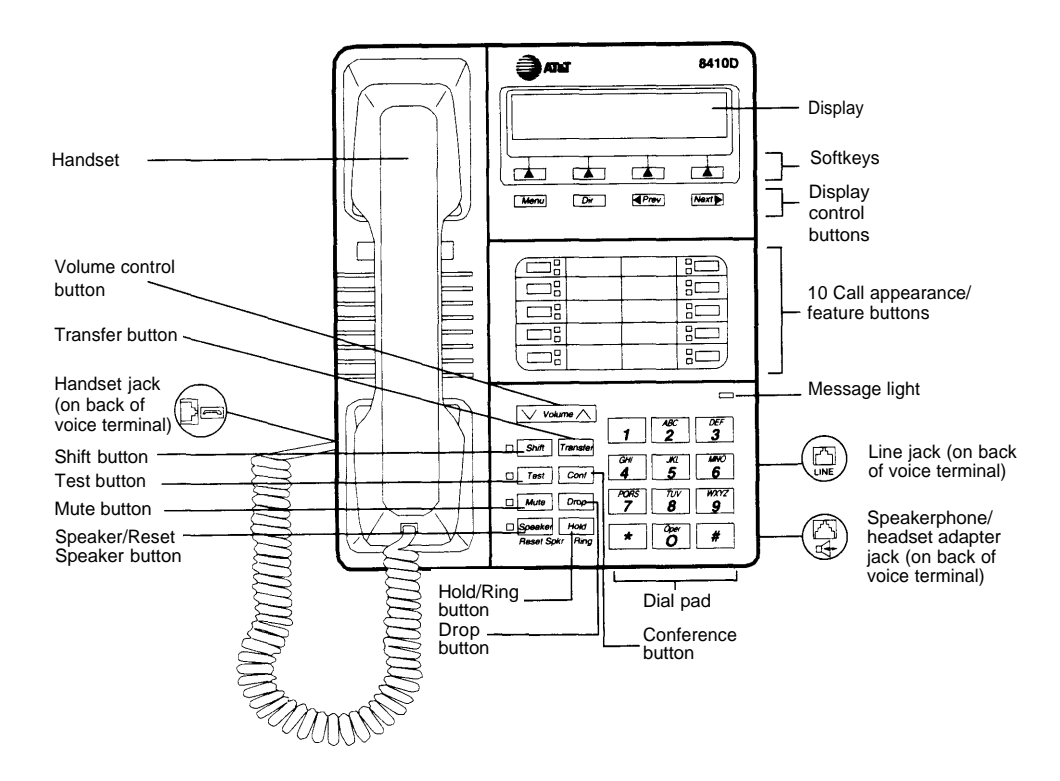

**Figure 1. 8410D Voice Terminal (With Display)**

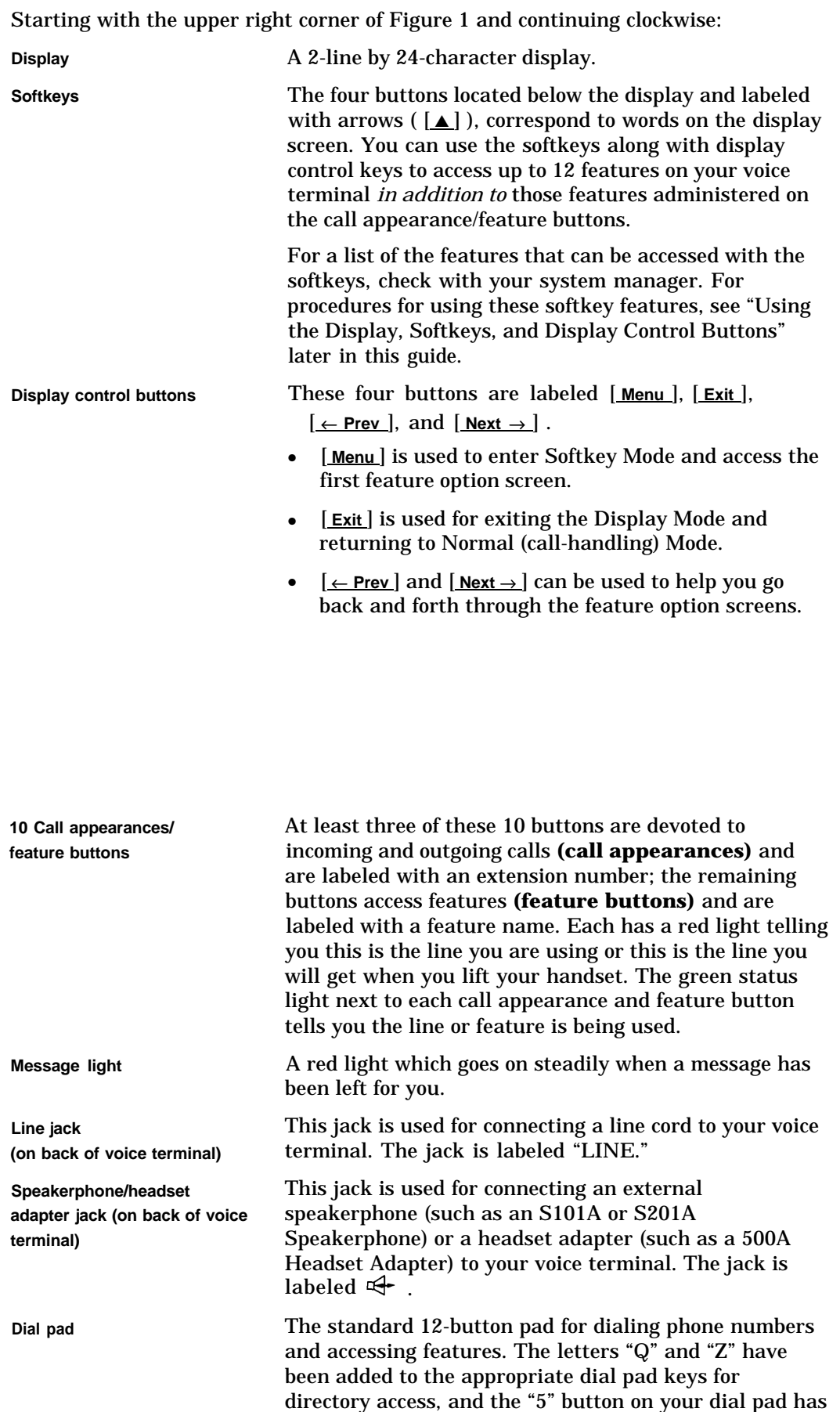

raised bars for visually-impaired users.

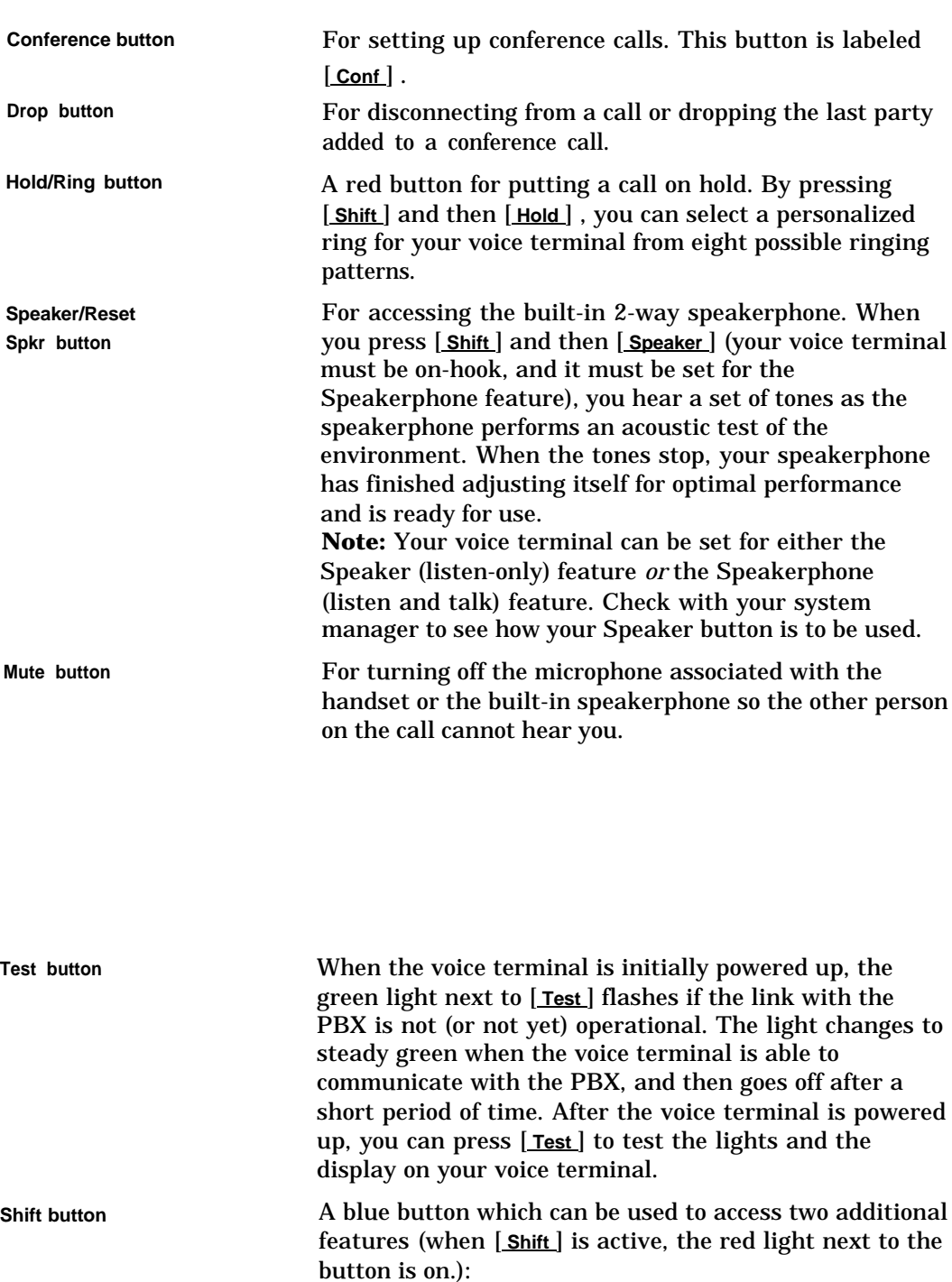

- When used with [ **Hold** ] , you can select a personalized ring from among eight available patterns.
- When used with [ **Speaker** ] , you can perform an acoustic test of the environment and adjust the speakerphone to the surrounding acoustic environment for optimal performance (for the built-in speakerphone option only).

**Handset jack** This jack is for connecting a handset to your voice **(on back of voice terminal)** terminal. The jack is labeled

![](_page_8_Picture_89.jpeg)

## **A Quick Look at the Features**

<span id="page-9-0"></span>Here are brief descriptions of both voice features and display features that can be used with the 8410 voice terminal. Each description includes what each feature does and how you might want to use it.

**Note:** You will automatically have the following features on your voice terminal: Conference, Drop, Hold, Message, Mute, Select Ring, Test, and Transfer voice features and Normal Mode/the Exit feature (labeled [ **Exit** ] on the voice terminal) among the display features. You may also be able to use the Speakerphone (and Reset Speakerphone) *or* the Speaker feature. Check with your system manager to see what other features you can use with the DEFINITY Generic 1 or Generic 3 or System 75 switch.

**Note:** If you are using an 8410 voice terminal with a display, you may also be able to use up to 12 other features accessed with the softkeys and display control buttons. These features are *in addition to* the features that are administered on the call appearance/feature buttons on your voice terminal. Check with your system manager to see which softkey features are available to you.

#### <span id="page-9-1"></span>**Voice Features**

**Abbreviated Dialing (AD)** Allows you to store selected telephone numbers for quick and easy dialing. Each number can be a complete or partial telephone number, an extension number, or a trunk or feature access code. Abbreviated Dialing offers four possible types of lists— personal, group, system, and enhanced, and you can have a total of three out of the four lists. Numbers on a personal list are programmable by you; numbers on group lists are programmable by the controller of the list; system lists are programmable only by the system manager. Use this feature as a timesaver for dialing frequently called, lengthy, or emergency numbers. **Note:** Check with your system manager concerning what types of lists you have and how many of each list.

**Automatic Callback** Sends you a special 3-burst ring indicating a previously busy or unanswered extension you dialed is now available. Use to avoid constant redialing when you wish to speak to someone who is frequently busy on the telephone or in and out of the office. **Note:** You can use this feature only for extensions, not for outside numbers.

**Bridging/Manual Exclusion** Permits you to answer or join in calls to someone else's extension by pressing a **bridged appearance button** on your voice terminal. This button can be any call appearance button labeled with another user's primary extension number, as assigned to you by your system manager. Use to assist in handling calls for a designated coworker. **Note:** You can use the **Manual Exclusion** feature to keep other users with whom you have a bridged call appearance from listening in on an existing call.

**Call Coverage/Consult** Provides automatic redirection of certain calls to your voice terminal for answering. (Your system manager determines which calls will be sent to you.) Use to answer calls for other extensions for whom you provide coverage. **Note:** If you are a covering user, you can use the **Consult** feature, after answering a coverage call, to call the principal (the person for whom you are answering calls) for private consultation. Then, you can add the calling party to the conversation, transfer the call to the principal, or return to the calling party.

**Call Forwarding All Calls** Temporarily forwards all your calls to another extension or to an outside number, depending on your system. Use when you will be away from your voice terminal and you want your calls to be forwarded to a telephone number of your choice.

**Call Park** Puts a call on hold at your voice terminal, for retrieval at any extension. Use when you need to go elsewhere to get information during a call, or whenever you wish to complete a call from a different location. Also, if the call received is for someone else, use it to hold the call until the called party can answer it from another voice terminal.

**Call Pickup** Lets you answer a call at your voice terminal for another extension in your pickup group. Use when you wish to handle a call for a group member who is absent or otherwise unable to answer. **Note:** You can use this feature only if you and the called party have been assigned to the same pickup group by your system manager.

**Conference** Allows you to conference up to six parties on a call (including yourself) so you can conduct a 6-way discussion. Use to set up time-saving conferences, or to spontaneously include an additional party important to a conversation.

**Drop** Disconnects from a call without requiring you to hang up the handset, turn off the speakerphone, or press the switchhook. Can also be used with the Conference feature to disconnect the last party added. Use whenever you want to continue using the handset or speakerphone after ending a call.

**Hold** Puts a call on hold until you can return to it. While a call is on hold, you can place another call, activate another feature, answer a waiting call, or leave your voice terminal to do another task. Use when you have a call you don't want to drop, but have to interrupt briefly to do something else.

**Intercom (Automatic/Dial)** Gives you quick access to specified extensions. With Automatic Intercom, you can call a predetermined partner by pressing a single feature button. With Dial Intercom, you can call any member of a predetermined group of users. (For the Dial Intercom feature, you need to know the group member's 2- or 3-digit code.) Use to rapidly dial frequently called numbers.

**Last Number Dialed** Automatically redials the last extension or outside number you dialed. Use to save time in redialing a busy or unanswered number.

**Leave Word Calling (LWC)** Leaves a message for another extension to call you back. The called party will be able to dial message service (for example, an attendant, AUDIX®, a covering user, etc.) to retrieve a short, standard message which gives your name and extension, the date and time you called, and the number of times you called. Use whenever you wish to have someone call you back; it will help cut down on repeated call attempts. This feature also allows other people in your system to leave a message for you.

**Message** Your Message light goes on when a caller has left a message for you. You can then follow your system manager's local message retrieval procedures to get your message.

**Mute** Allows you to turn off the microphone of the built-in speakerphone or the handset. Use when you want to confer with someone in the room with you, but you do not want the other person on the call to hear your conversation.

**Priority Calling** Allows you to call an extension with a distinctive 3-burst ring to indicate your call requires immediate attention. Use when you have important or timely information for someone.

**Reset Speakerphone** Initiates an acoustic test of the surrounding environment by using a series of tones. When the tones stop, your speakerphone has finished adjusting itself for optimal performance. It is now ready for use. Use whenever you move your voice terminal to a different location (even in the same room), when the red light next to [ **Speaker** ] is fluttering, or when the display shows you a message that the speakerphone needs to be reset. This feature is accessed by pressing [ **Shift** ] and then [ **Speaker** ] or pressing the softkey below the word "Begin" on the display.

**Select Ring** Allows you to choose your own personalized ringing pattern for your voice terminal from among eight available patterns. Use to help distinguish your incoming calls from those of other nearby voice terminals. This feature is accessed by pressing [ **Shift** ] and then [ **Hold** ] .

**Send All Calls** Temporarily sends all your calls to the extension of a person designated by your system manager to answer them when you cannot (perhaps a secretary or receptionist). Use when you will be away from your desk for awhile, or when you do not wish to be interrupted by telephone calls.

**Speaker (Listen-Only)** Allows you to place calls or access other voice features without lifting the handset. However, in order to speak to the other party, you must use the handset. Use with feature activities that require *listening only,* such as onhook dialing, monitoring calls on hold, and group listening situations. **Note:** Your voice terminal has either the Speaker (listen-only) *or* the Speakerphone function. Check with the system manager to see how your voice terminal is administered.

**Speakerphone** Allows you to place *and* answer calls or access other voice features without lifting the handset. When you press [ **Shift** ] and then [ **Speaker** ], the built-in speakerphone performs a test of the surrounding acoustic environment by using a sequence of tones. When the tones stop, your speakerphone has finished adjusting itself for optional performance. It is now ready for use. (See ["Reset Speakerphone."\)](#page-34-1) Use the built-in speakerphone any time you prefer hands-free communication, both speaking and listening, or for group conference situations. **Note:** Your voice terminal is set for either the Speaker (listen-only) *or* the Speakerphone (listen and speak) feature. Check with your system manager to see how your voice terminal is administered.

**Test** When the voice terminal is initially powered up, the green light next to [ **Test** ] flashes if the link with the PBX is not (or not yet) operational. The light changes to steady green when the voice terminal is able to communicate with the PBX, and then goes off after a short period of time. After the voice terminal is powered up, you can press [ **Test** ] to test the lights and the display on your voice terminal.

**Transfer** Transfers a call from your voice terminal to another extension or outside number. Use when your caller needs to speak further with someone else.

#### <span id="page-12-0"></span>**Display Features and Features Used with the Softkeys**

**Note:** If you are using an 8410 voice terminal with a display, you can also use up to 12 additional features accessed with the softkeys and display control buttons. Your system manager can tell you which softkey features are available to you.

**Directory** Searches for the extension of another user in your location by allowing you to key in the user's name with the dial pad. Use as a handy quick reference source for extension number information.

**Exit** Use [**Exit**] to leave Display (call-handling) Mode (after using any display or softkey feature) and return to Normal (call-handling) Mode. Once you are in Normal Mode, you can use the display to identify current call appearance, calling/called party, and calling/called number.

**Feature Status Indication** Indicates the status of each feature accessed with the softkeys. If the feature is active, an arrow ( $\blacktriangledown$ ) appears above the feature abbreviation; if the arrow does *not* appear above the feature, the feature is off.

**Inspect** Shows you call-related information for an incoming call when you are already active on a call. Use to identify and screen new calls.

**Message Retrieval** Allows you to retrieve messages left for you when your Message light is on. Will also let you retrieve messages for other voice terminals not equipped with a display (if you are authorized as a systemwide message retriever by your system manager). Use to quickly and conveniently check messages, even when you are already on a call.

#### **Normal** (see **"Exit")**

**Stored Number** Allows you to check the number stored on an Abbreviated Dialing button or as an item on an Abbreviated Dialing list. Also lets you see what number you last dialed (via Last Number Dialed feature). Use to verify Abbreviated Dialing list items before placing a call or reprogramming a number, and to make sure the Last Number Dialed feature is appropriate to use.

**Time/Date** Shows you the date and time. Use as a handy calendar and clock.

**Timer** Allows you to measure elapsed time. Use in order to keep track of time spent on a call or task.

### **How to Use the Features**

<span id="page-13-0"></span>The procedures which appear in the sections, **[Voice Feature Procedures](#page-20-3)** and **[Display Feature Procedures,](#page-43-2)** give short, step-by-step instructions for using each feature. For your convenience, features in each section are listed alphabetically.

#### <span id="page-13-1"></span>**General Instructions**

Use the following special instructions for operating your voice terminal.

- The first time you use these procedures, you will need to customize them for yourself by obtaining the following information from your system manager:
	- ➤ Your system manager may assign call appearances or features to the 10 call appearance/feature buttons on your voice terminal. To the right of each feature name in this section is a box. For each feature you have on your voice terminal or feature you can access with the softkeys (see **"Note"** below), mark a  $\lfloor \nu \rfloor$  in the blank box as a reminder. [The Conference, Drop, Hold, Message, Mute, Select Ring, Test, and Transfer voice features and the Normal Mode/the Exit feature (labeled [ **Exit** ] on the voice terminal) display feature are already marked for you.] You may also be able to use the Speakerphone (and Reset Speakerphone) *or* the Speaker feature. Check with your system manager to see what other features you can use with the DEFINITY Generic 1 or Generic 3 or System 75 switch.

**Note:** If you are using an 8410 voice terminal with a display, you may also be able to use up to 12 additional features accessed with the softkeys and display control buttons. Check with your system manager to see which softkey features are available on your voice terminal and then put a check in the box beside each of those features.

- ➤ Any feature not appearing on a button or accessed with the display and softkeys can be activated or canceled by dialing a 1-, 2-, or 3-digit feature access code. Ask your system manager for the feature access codes for the features you need, and then write the assigned code number in the provided blanks in each feature procedure.
- **To operate a feature, you must have the handset off-hook (removed from the cradle of the voice terminal) or the speaker or speakerphone on unless otherwise noted.**
- If you receive an **intercept tone** (high-pitched, alternating high and low tone) while attempting to operate any feature, you have taken too much time to complete a procedural step or have made a dialing error. Hang up, get dial tone, and begin again at Step 1.
- System 75 is available in more than one version. Some features, such as Abbreviated Dialing, Call Forwarding All Calls, Last Number Dialed, and Priority Calling operate slightly differently with Version 1, and possibly Version 2, than they do with later versions. If you are using Version 1 of 2 of the System 75 software, you should check the section titled **[Troubleshooting](#page-50-1)** later in this guide before you use you use any of these four features.

<span id="page-14-0"></span>![](_page_14_Picture_128.jpeg)

#### <span id="page-14-1"></span>**[Troubleshooting \(Later in this Guide\)](#page-50-2)**

Later in this guide you will find a short section on [troubleshooting.](#page-50-2) Use the procedures listed in that section if you have problems in using your voice terminal.

section titled **[Tones and Their Meanings.](#page-49-3)**

#### **[Quick Reference Lists \(At the Back of this Guide\)](#page-54-1)**

At the back of this guide is a set of quick reference lists. Use them to record your feature access codes and trunk codes, Abbreviated Dialing personal list items, and message and attendant extensions. Once you have completed the lists, remove the page from the guide (tear along the perforation), and keep the lists near your voice terminal.

## <span id="page-15-4"></span><span id="page-15-3"></span><span id="page-15-2"></span><span id="page-15-0"></span>**Using the Display, Softkeys, and Display Control Buttons**

If you are using an 8410 voice terminal equipped with a display, the following information will help you use the display, the softkeys, and the display control buttons.

The softkeys are the four keys labeled with arrows ( $[\triangle]$ ) located directly below the display. The four display control buttons, labeled  $[\text{Menu}], [\text{Exit}], [\text{env}],$ and  ${\bf Next} \rightarrow {\bf]}$  are located under the softkeys. Figure 2 shows the location of the softkeys in relation to the display above the softkeys and the display control buttons below them.

![](_page_15_Figure_3.jpeg)

**Figure 2. The Display, Softkeys, and Display Control Buttons**

#### <span id="page-15-1"></span>**Entering Softkey Mode and Viewing the Three Feature Option Screens**

There are three separate feature option screens. Each of these screens allows you to select from four different features.

You can enter Softkey Mode by pressing the display option button labeled [ **Menu** ] . The following is an example of a feature option screen.

![](_page_15_Figure_8.jpeg)

The top line of each feature option screen shows you the status of each of the four features. An arrow appears above the feature name or abbreviation if that feature is active. If there is no arrow above the feature, the feature is *not* active. In the above example, the Automatic Callback feature is active because there is an arrow above that feature abbreviation.

**Note:** If the feature requires you to dial a telephone number or extension, such as Call Forwarding, you will temporarily see the digits you are dialing, rather than the arrow, above the feature name.

The second line on each feature option screen shows the features you can access. To use any of these features, you must press the softkey below the feature name or abbreviation. For example, on the feature option screen shown above, you can leave a message for another extension to call you back by pressing the softkey below **LWC** (the Leave Word Calling feature). If you want to cancel the message, press the softkey below **CnLWC** (the Cancel Leave Word Calling feature).

To see the next set of four features, press the display control button labeled  $\left[\frac{\text{Next} \rightarrow \text{]}$ ; to move back a screen, press the display control button labeled  $\left[\frac{\text{#} \text{Prev}}{\text{#} \text{#} \text{ive} }\right]$ . Press  $[\text{Next} \rightarrow]$  or  $[\leftarrow \text{Prev}]$  until the feature you want to use appears on the second line.

The following flowchart (Figure 3) shows the default features for the three feature option screens. These are the 12 softkey features that are available when the voice terminal (with display) is shipped from the factory. Also, see ["Other Softkey](#page-17-1) [Features That May Be On Your Display"](#page-17-1) in this section.

<span id="page-16-0"></span>![](_page_16_Figure_3.jpeg)

**Figure 3. The Three Default Feature Option Screens**

**Note:** An error tone (one beep) sounds when you have made a mistake in your softkey entries.

Press [*Exit*] at any time to exit softkey mode and return to Normal (call-handling) Mode.

#### <span id="page-17-1"></span><span id="page-17-0"></span>**Other Softkey Features That May Be On Your Display**

[Figure 3](#page-16-0) shows the 12 default softkey features, those features that can be accessed with the softkeys when the voice terminal is initially installed. However, if the voice terminal is connected to a DEFINITY G3V3 (or later) switch, the system manager may substitute other softkey features in their place. The following table is a list of these alternate features and the feature abbreviation associated with each.

![](_page_17_Picture_152.jpeg)

![](_page_17_Picture_153.jpeg)

**\*** A [ **Call Display** ] button should be administered, if access to System Directory is provided. It is also desirable for [ **Next Display** ] to be administered.

\*\* This feature is available only with the DEFINITY G3v2 (and later) switch.

#### <span id="page-18-0"></span>**Using the Softkeys to Activate a Feature**

Your display and softkeys allow you to access up to 12 switch-related features. For example, you may want to use the Priority Calling feature to call another extension with a distinctive 3-burst ring. You can activate this feature with the softkeys in the following way:

To access a feature with **1** Press [ **Menu** ] the softkeys (Priority Calling is used in this example)

• The display shows the initial feature option screen:

LWC CnLWC AutCB Timer

#### **2** Press  $[$ **Next**  $\rightarrow$   $]$

• The display shows:

CFrwd CPark DayTm PCall

**3** To use the Priority Calling feature, press the softkey below **PCall** and then dial extension

**Note:** When the feature is activated, after the display screen shows you the digits you are dialing, an arrow appears above the feature, as in the example below. If there is *not* an arrow above the feature, the feature is off.

![](_page_18_Figure_11.jpeg)

When the both parties hang up from the call, the arrow above **PCall** (showing feature status indication) disappears.

#### <span id="page-19-0"></span>**Resetting the Speakerphone with the Softkeys (When Powering Up the Voice Terminal)**

When you first power up the voice terminal, the following display appears.

![](_page_19_Picture_115.jpeg)

When you set the speakerphone on your voice terminal, you hear a set of tones as the speakerphone performs an acoustic test of the environment. When the tones stop, your speakerphone has finished adjusting itself for optimal performance and is ready for use. For more information about the Reset Speakerphone feature, see ["Reset](#page-34-2) [Speakerphone"](#page-34-2) in the section **Voice Feature Procedures** later in this guide.

![](_page_19_Picture_116.jpeg)

● If you press the softkey below **Begin,** the display shows the following timed screen:

```
OPTIMIZING PERFORMANCE
 OF THE SPEAKERPHONE.
```
● You will hear a set of rising tones as the speakerphone adjusts itself to the surrounding acoustical environment. *These tones are automatic. No user response is required.*

## **Voice Feature Procedures**

#### <span id="page-20-3"></span><span id="page-20-2"></span><span id="page-20-0"></span>**Handset and Speaker**

When placing calls or using the voice features, you have the option of doing so by lifting the handset or by pressing [ **Speaker** ] . If your voice terminal is set for the Speakerphone feature, pressing [ **Speaker** ] simultaneously activates the built-in microphone so you can place *and* answer calls without lifting the handset.

### <span id="page-20-1"></span>**Abbreviated Dialing (AD)**

**Note:** Before you can use this feature, AD buttons must first be assigned by your system manager. (These AD locations can be assigned to actual buttons, or you *may* be able to access them with the softkeys.)

If you hear the intercept tone while programming, start over from the beginning.

If you have an 8410 with display, you may be able to use the following softkey features with Abbreviated Dialing (Press [ **Menu** ] and then the softkey below the feature abbreviation):

- **Program** (labeled **Prog)** — You can program a telephone number, extension, or feature access code on an AD button.
- **Pause** (labeled **Pause)**  A 1.5-second pause can be placed in an AD number, such as between an access code and the telephone number.
- **Mark** (labeled **Mark)**  Numbers included after a Mark on an AD button are dialed in Touch-Tone signal form.
- **Wait** (labeled **Wait)** — Numbers included after a Wait on an AD button are delayed 5 to 25 seconds until the voice terminal receives dial tone from the switch.
- **Suppress** (labeled **Spres)** — Suppressed numbers are dialed but not shown on the display (an "s" appears instead). Used for passwords or authorization codes.

To program/reprogram an AD button

**1** On a separate sheet of paper, write down the outside numbers, extensions, and/or feature access codes you want to program.

**Note:** Each AD button will hold one complete phone number or feature access code.

**2** Pick up handset [dial tone]

**Note:** If you are using the built-in speakerphone, you must either press a call appearance button or press [ **Speaker** ] before you begin [Step 3.](#page-21-0)

<span id="page-21-0"></span>![](_page_21_Picture_223.jpeg)

If your 8410 does *not* have a display or if **Prog** is not available on your display, press [ **Program** ]

**or** Dial AD Program access code [dial tone]

**4** Dial Personal List number **(1, 2, or 3)**

**5** Dial list item **(1, 2, 3...)** [dial tone]

**6** Dial number you want to store (up to 24 digits)

**Note:** If your 8410 has a display, you may be able to use the softkeys to add special features such as Pause, Mark, or Wait into the telephone numbers programmed on the AD button.

If you are programming an outside number, be sure to include a trunk code, if applicable.

- **7** Press [ **#** ]
- [confirmation tone]
- Number is stored
- $\bullet$ Repeat Steps 5 through 7 if you want to program additional items on the same list; press [ **Drop** ] and begin again at [Step 1](#page-21-0) if you want to program items on another list
- **8** Hang up or press [ **Drop** ] to end programming

**Note:** Record your personal list items on the Abbreviated Dialing list in the back of this guide; group, system, and enhanced lists can be obtained from your system manager.

- To place a call using an **1** Press [ **Pers List** ] or [ **Grp List** ] or [ **Sys List** ] AD list button or code **or** Dial appropriate AD List code:
	- List  $1$   $\_\_\_\_\_\_\_\_\_\_\_\_\_$
	- List 2 [dial tone]
	- List  $3 \_\_\_\_\_\_\$

**Note:** An [ **Enhcd List** ] may also be available; see your system manager.

- **2** Dial desired list item **(1, 2, 3...)**
	- Call is automatically dialed [ringback tone]

## <span id="page-23-0"></span>**Automatic Callback**

You can access this feature with the softkeys only if your voice terminal has a display and if the feature's abbreviation, **AutCB,** appears on the second line of one of the feature option screens.

![](_page_23_Picture_149.jpeg)

## <span id="page-24-1"></span>**Bridging/Manual Exclusion**

You can access the Manual Exclusion feature with the softkeys only if your voice terminal has a display and if the feature's abbreviation, **Excl,** appears on the second line of one of the feature option screens.

![](_page_24_Picture_173.jpeg)

**Note:** Pressing [ **Excl xxxxx** ] or pressing the softkey below **Excl** reactivates bridging.

## <span id="page-24-0"></span>**Call Coverage/Consult**

You can access the Consult feature with the softkeys only if your voice terminal has a display and if the feature's abbreviation, **Cnslt,** appears on the second line of one of the feature option screens.

![](_page_24_Picture_174.jpeg)

To use the Consult **1** Press [**Transfer**] [dial tone] feature to talk privately <br>with a coworker after <br>  $\bullet$  Call is put on hold

- 
- answering a redirected **2** If you are using an 8410 with a display, press [ **Menu** ] call and then press the softkey below **Cnslt**

If your 8410 does *not* have a display or if **Cnslt** is not available on your display, press [ **Consult** ] [priority ring to coworker]

**or** Dial coworker's extension

**Note:** You can privately discuss call; if coworker is not available, press the fluttering [ **xxxxx** ] to reconnect to call.

**3** Press [ **Transfer** ] again to send call to coworker **or** Press [ **Conf** ] to make it a 3-party call

## <span id="page-25-0"></span>**Call Forwarding All Calls**

You can access this feature with the softkeys only if your voice terminal has a display and if the feature's abbreviation, **CFrwd,** appears on the second line of one of the feature option screens.

To temporarily redirect all calls to an extension or outside number of your choice **1** If you are using an 8410 with a display, press [ **Menu** ] **2** Dial extension or number where calls will be sent and then press the softkey below **CFrwd** (while on-hook or off-hook) If your 8410 does *not* have a display or if **CFrwd** is not available on your display, press [ **Call Fwd** ] (while on-hook or off-hook) **or** Dial Call Forward access code (while on-hook or off-hook) [dial tone] **Note:** If you have console permission, next, dial the extension number whose calls are to be forwarded; receive dial tone. [confirmation tone]

**3** Hang up **Note:** Some voice terminals have restrictions on where calls can be forwarded (see your system manager). **Note:** You may hear a ring-ping tone from your voice terminal as each call is forwarded. To cancel Call **1** If you are using an 8410 with a display, press [ **Menu** ] Forwarding and then press the softkey below **CFrwd** (while on-hook) [dial tone] If your 8410 does *not* have a display or if **CFrwd** is not available on your display, press [ **Call Fwd** ] (while on-hook) **or** Dial Call Forward cancel code (while on-hook) [confirmation tone] ● Your calls will now ring at your own voice terminal

<span id="page-26-0"></span>**Call Park**

You can access this feature with the softkeys only if your voice terminal has a display and if the feature's abbreviation, **CPark,** appears on the second line of one of the feature option screens.

![](_page_26_Picture_175.jpeg)

![](_page_27_Picture_217.jpeg)

### <span id="page-27-0"></span>**Call Pickup**

You can access this feature with the softkeys only if your voice terminal has a display and if the feature's abbreviation, **CPkUp,** appears on the second line of one of the feature option screens.

To answer a call placed to a member of your pickup group when your voice terminal is idle

**1** If you are using an 8410 with a display, press [ **Menu** ] and then press the softkey below **CPkUp**

If your 8410 does *not* have a display or if **CPkUp** is not available on your display, press [ **CallPickup** ]

**or** Dial Call Pickup access code

- Called voice terminal stops ringing
- You are connected to ringing call

### <span id="page-27-1"></span>**Conference**  $\overline{\mathbf{v}}$

To add another party to a **1** call (for a total of up to 6 parties)

- 1 Press [**Conf**]
	- Present call is put on hold, and you are given a new call appearance; all other parties remain connected to each other
- **2** Dial number of new party and wait for answer

**Note:** You can privately discuss the call with the new party at this time; if no answer or busy, press fluttering [ **xxxxx** ] to return to held call.

- **3** Press [ **Conf** ] again
	- All parties now connected
	- Repeat Steps 1 through 3 for additional conference connections

![](_page_27_Picture_19.jpeg)

[dial tone]

![](_page_28_Picture_129.jpeg)

## <span id="page-28-0"></span>**Drop**  $\mathcal V$

To disconnect from a **1** Press [Drop ] [dial tone] normal call and obtain

dial tone without hanging **Note:** If you press [ **Drop** ] during a conference call, the last party added will be dropped, and you will up the handset remain connected to the other parties.

<span id="page-29-0"></span>To raise or lower the **1** receive level volume of the handset

- While handset is off-hook, press the Volume control button
	- ➤ To raise the volume, press the right half of the Volume control button labeled  $[\Lambda]$ ; to lower the volume, press the left half of the Volume control button labeled [ ∨ ]
	- If your 8410 voice terminal has a display, it shows:

HANDSET L>>>>> H

(There are eight possible volume settings. On the display, one arrow is the lowest setting, and eight arrows is the highest setting)

### <span id="page-29-1"></span>**Hold**  $\overline{\mathsf{v}}$ To put a call on hold **1** Press [ **Hold** ] while you answer another • Green light next to held call flutters call, make a call, or perform some other task **Note:** If you put a conference call on hold, the other

parties remain connected.

To answer a new call **1** Press [**Hold**]<br>while active on another **1 c** Green light

**Note:** The light next to [ **Shift** ] must be off.

- - $\bullet$  Green light next to held call flutters
- **2** Press [ **xxxxx** ] of incoming call
	- You are connected to incoming call

To return a held call **1** Press [ **xxxxx** ] of held call

• You are connected to held call

**Note:** If you are active on a call and you press the [xxxxx] of the held call, the active call will be dropped.

## <span id="page-30-0"></span>**Intercom (Automatic/Dial)**

You can access these feature with the softkeys only if your voice terminal has a display and if the feature's abbreviation, **IAuto** (for the Automatic Intercom feature), or **IDial** (for the Dial Intercom feature) appears on the second line of one of the feature option screens.

![](_page_30_Picture_183.jpeg)

To answer any intercom call

**1** Pick up handset

● You are connected to call

**Note:** If you are active on another call, first press [ **Hold** ] , then press flashing [ **xxxxx** ] . To return to the held call, press [ **xxxxx** ] of the held call.

### <span id="page-31-0"></span>**Last Number Dialed**

You can access this feature with the softkeys only if your voice teminal has a display and if the feature's abbreviation, **Last,** appears on the second line of one of the feature option screens.

**1** If you are using an 8410 with a display, press [ **Menu** ] and then press the softkey below **Last** (while on-hook or off-hook) If your 8410 does *not* have a display or if **Last** is not available on your display, press [ **LastDialed** ] (while on-hook or off-hook) **or** Dial Last Number Dialed access code To automatically redial the last number you dialed (up to 24 digits) (extension, outside number, or trunk/feature access code)

(while on-hook or off-hook)

### <span id="page-31-1"></span>**Leave Word Calling (LWC)**

You can access the feature with the softkeys only if your voice terminal has a display and if the feature's abbreviation, **LWC** (for the Leave Word Calling feature) or **CnLWC** (for the Cancel Leave Word Calling feature), appears on the second line of one of the feature option screens.

(when your call is not hold)

To leave a message after **<sup>1</sup>** If you are using an 8410 with a display, press [ **Menu** ] dialing an extension<br>  $\begin{array}{c}\n\text{and then press the softkey below } \text{LWC before} \\
\text{hanging up your handset}\n\end{array}$ 

answered, you hear a If your 8410 does *not* have a display or if **LWC** is not coverage or busy tone, or available on your display press [1 WC ] before coverage or busy tone, or available on your display, press [ **LWC** ] before hanging up your handset [confirmation tone]

> • Message light goes on at called voice terminal (if so equipped)

**Note:** If reorder tone is heard, message is not stored; try again.

To leave a message without ringing an extension **1 2 3** Hang up or press [ **Drop** ] If you are using an 8410 with a display, press [ **Menu** ] and then press the softkey below **LWC** (while on-hook or off-hook) If your 8410 does *not* have a display or if **LWC** is not available on your display, press [ **LWC** ] (while on-hook or off-hook) **or** Dial Leave Word Calling access code (while on-hook or off-hook) [dial tone]<br>Dial extension [confirmation tone] • Message light goes on at called voice terminal (if so equipped)

<span id="page-32-0"></span>![](_page_32_Picture_189.jpeg)

### **Message**  $\mathcal V$

To retrieve a message **1** If your set has a display, see the [Message Retrieval](#page-46-1) when your Message light procedures under the **Display Features** is on **Procedures** heading. Otherwise, see your system manager for instructions regarding your local message retrieval procedures.

![](_page_32_Picture_6.jpeg)

![](_page_32_Picture_7.jpeg)

## <span id="page-33-0"></span>**Mute**  $\checkmark$

**Note:** When you are talking on the handset, the Mute feature affects the microphone associated with the handset rather than the speakerphone.

This feature has no effect on an external speakerphone attached to your voice terminal.

To prevent the other **1** Press [ **Mute** ] party from hearing you speakerphone **party cannot hear you** 

- 
- (To mute the handset or **a** Red light next to [<u>Mute</u>] goes on and the other
- microphone) **2** When you are ready to resume conversation with the other party, press [ **Mute** ] again
	- Red light next to [ **Mute** ] goes off and the other party can hear you again

**Note:** When the voice terminal is set for the Speaker (listen-only) feature, the light next to [ **Mute** ] goes on whenever you are using the speaker.

The Mute feature turns off automatically when you hang up, or switch from the speakerphone to the handset or from the handset to the speakerphone.

## <span id="page-33-1"></span>**Priority Calling**

You can access this feature with the softkeys only if your voice terminal has a display and if the feature's abbreviation, **PCall,** appears on the second line of one of the feature option screens.

![](_page_33_Picture_199.jpeg)

To change a regular call into a priority call (when you hear a call waiting ringback tone)

- **1** If you are using an 8410 with a display, press [ **Menu** ] and then press the softkey below **PCall**
	- If your 8410 does *not* have a display or if **PCall** is not available on your display, press [ **Priority** ]
- **2** Wait for called party to answer

**Note:** If you still receive a call waiting ringback tone, wait a few minutes and try again.

### <span id="page-34-3"></span><span id="page-34-2"></span><span id="page-34-1"></span><span id="page-34-0"></span>**Reset Speakerphone**

You can adjust the speakerphone to the surrounding room acoustics to provide optimal performance. Use the Reset Speakerphone feature in the following ways:

- Whenever you move your voice terminal to another place (even in the same room)
- Whenever the red light next to [**Speaker**] is fluttering

**Note:** You may also use this feature when you are on a call in the unlikely event your speakerphone makes a squealing noise during the call. Your speakerphone will adjust itself to normal for that call. (No tones will be heard.)

**Important:** If there has been an interruption in power (such as, the system has just been powered up again, or you have plugged in the voice terminal at another location), the light next to [**Speaker**] flutters until you reset the built-in speakerphone.

You can initiate the Reset Speakerphone feature when your handset is on-hook, or during a call in which you are using the built-in speakerphone. (If a call is in progress, you will *not* hear the tones, and the new speakerphone adjustment is reset for *only* the duration of that call.)

Remember you can use the Reset Speakerphone feature *only* if your voice terminal is set for the Speakerphone feature (as opposed to the Speaker feature).

When you first power up the voice terminal, the following display appears.

![](_page_34_Picture_155.jpeg)

To reset the speakerphone (when the voice terminal is first powered up)

- **1** Press the softkey below **Begin** to reset the speakerphone (Press the softkey below **Cancel** if you do not want to reset the speakerphone at this time. However, note that the red light next to [ **Speaker** ] will continue to flutter.)
	- If you press the softkey below **Begin,** the display shows the following timed screen:

OPTIMIZING PERFORMANCE OF THE SPEAKERPHONE.

● You will hear a set of rising tones as the speakerphone adjusts itself to the surrounding acoustical environment. *These tones are automatic. No user response is required.*

surrounding room acoustics (when the light **2** Press [ **Speaker** ] next to  $\sqrt{\frac{Speaker}{s}}$  is fluttering)

- To adjust the **1** While on-hook, press [ **Shift** ]
- speakerphone to the **•** Red light next to [**Shift**] goes on steadily
	- - Red light next to [ **Shift** ] goes off
		- Red light next to [ **Speaker** ] blinks
		- You hear a series of tones as the speakerphone performs an acoustic test of the environment. The display shows:

OPTIMIZING PERFORMANCE OF THE SPEAKERPHONE.

> When the tones stop, your built-in speakerphone is ready for use.

## <span id="page-36-0"></span>**Select Ring (and Ringer Volume)**  $\vee$

To select a personalized **1** Press [ **Shift** ] ring

- - Red light goes on steadily
- **2** Press [ **Hold** ]
	- Red light next to [ **Shift** ] winks
	- Current ringing pattern plays and repeats every four seconds
	- If your 8410 has a display, it shows the ringing pattern you are hearing, such as:

SELECT RING PATTERN: 1

- **3** Continue to press (and then release) [ **Hold** ] (or, if you are using a display set, you can also press  $[\text{Next} \rightarrow]$  or  $[\leftarrow \text{Prev}]$  ) to cycle through all eight ringing patterns
- **4** When you hear the desired ringing pattern, press [ **Shift** ] again
	- You hear confirmation tone (two rising tones), and your new ringing pattern is set
	- If your 8410 has a display, it shows the number of the ringing pattern you have selected
	- Red light next to [ **Shift** ] goes off

**Note:** If you receive a call, go off-hook, or lose power during selection, the process is interrupted and you must start again.

To adjust ringer volume if necessary (speaker is *not* active)

- **1** To raise the volume, press the right half of the Volume control button labeled  $\left[\begin{array}{c} \wedge \end{array}\right]$ ; to lower the volume, press the left half of the Volume control button labeled [ ∨ ]
	- If you have a display, it shows

![](_page_37_Picture_3.jpeg)

(There are eight possible volume settings. On the display, one arrow is the lowest setting, and eight arrows is the highest setting)

One full ring cycle will sound to demonstrate the new volume

### <span id="page-37-0"></span>**Send All Calls**

You can access this feature with the softkeys only if your voice terminal has a display and if the feature's abbreviation, **SAC,** appears on the second line of one of the feature option screens.

To send all calls (except priority calls) immediately to coverage (If your system manager has provided a coverage path for your extension)

**1** If you are using an 8410 with a display, press [ **Menu** ] and then press the softkey below **SAC** (while on-hook)

If your 8410 does *not* have a display or if **SAC** is not available on your display, press [ **Send Calls** ] (while on-hook)

**or** Dial Send All Calls access code (while on-hook) [confirmation tone]

**Note:** You may hear a ring-ping tone from your voice terminal as each call is forwarded.

To cancel Send All Calls **1** If you are using an 8410 with a display, press [ **Menu** ] and then press the softkey below **SAC** again (while on-hook)

> If your 8410 does *not* have a display or if **SAC** is not available on your display, press [ **Send Calls** ] again (while on-hook)

**or** Dial Send All Calls cancel code (while on-hook) [confirmation tone]

### <span id="page-38-0"></span>**Speaker**

**Note:** Your voice terminal is set for either the Speaker (listen-only) *or* the Speakerphone (listen and talk) function. Check with your system manager to see which of these two features you can use.

You can use the Reset Speakerphone feature *only if* your voice terminal is set for Speakerphone (listen and talk).

Use the following procedures if your voice terminal is set for the Speaker (listen-only) feature.

To place a call without lifting the handset, or to use speaker with any listening-only feature activity (such as, monitoring a call on which you have been put on hold or for group listening)

**Note:** In order for the other party to hear you, you must speak through the handset.

- **1** Press [ **Speaker** ]
	- Red light next to [ **Speaker** ] goes on; red light next to [ **Mute** ] goes on
- **2** Place call or access selected feature
- **3** Adjust speaker volume if necessary
	- To raise the volume, press the right half of the Speaker Volume control button labeled  $[\Lambda]$ ; to lower the volume, press the left half of the Speaker Volume control button labeled  $[\vee]$
	- If you have a display, it shows

SPEAKER L>>>>> H

(There are eight possible volume settings. On the display, one arrow is the lowest setting, and eight arrows is the highest setting)

![](_page_39_Picture_144.jpeg)

![](_page_39_Picture_145.jpeg)

### <span id="page-40-0"></span>**Speakerphone**

**Note:** If you are uncertain whether your voice terminal is set for the Speaker (listen-only) feature or the Speakerphone (listen and talk) feature, check with your system manager.

Use the following procedures if your voice terminal is set for the Speakerphone (speak and listen) feature.

For directions on using the Reset Speakerphone feature, see ["Reset Speakerphone"](#page-34-3) in this section.

To place/answer a call without lifting the handset, or to use speakerphone with any feature

**1** Press [ **Speaker** ]

- Red light next to [**Speaker**] goes on steadily
- **2** Place or answer call, or access selected feature
- **3** Adjust speakerphone volume if necessary
	- To raise the volume, press the right half of the Volume control button labeled  $\lceil \wedge \rceil$ ; to lower the volume, press the left half of the Volume control button labeled [ ∨ ]
	- If you have a display, it shows

SPEAKER L>>>>> H

(There are eight possible volume settings. On the display, one arrow is the lowest setting, and eight arrows is the highest setting)

**Note:** The Volume control does *not* affect an external speakerphone attached to your voice terminal.

To prevent the other party from hearing you **Note:** If the Speakerphone feature is not active, the Mute feature turns off the microphone associated with the handset (not the speakerphone). However, if the speakerphone is active and the handset is not active, then the Mute feature turns off the microphone associated with the speakerphone (not the handset). **1** Press [ **Mute** ]

- Red light goes on and other party cannot hear you
- **2** Press [ **Mute** ] again to resume talking to party
	- Red light goes off and other party can hear you again

![](_page_41_Picture_162.jpeg)

## <span id="page-41-0"></span>**Test**  $\vee$

To test the lights and the display on your voice terminal

- **1** While on-hook or off-hook, press and hold [ **Test** ]
	- Green light next to [ **Test** ] goes on

**Note:** If the green light next to [ **Test** ] flashes rather than goes on steadily, it means that the voice terminal is not communicating with the PBX. In such a case, see your system manager.

- The lights go on steadily in two groups, and, if your 8410 has a display, all the display segments fill in
- **2** To end test, release [ **Test** ]
	- Lights return to pretest state; green light next to [ **Test** ] goes off

**Note:** If the display or the lights do *not* respond during the test, notify your system manager.

<span id="page-42-0"></span>To send present call to **1** Press [**Transfer**] [dial tone] another extension or

![](_page_42_Picture_3.jpeg)

- extension of another extension of  $\bullet$  Present call is put on hold and green light next to the held call flutters
	- You are given a new call appearance
	- **2** Dial number that call is to be transferred to

[ringback tone]

- Remain on line and announce call; if no answer or busy, return to held call by pressing its [ **xxxxx** ]
- **3** Press [ **Transfer** ] again
	- Call is sent to dialed number
- **4** Hang up

## **Display Feature Procedures**

<span id="page-43-2"></span><span id="page-43-0"></span>This section includes the procedures for seven display features you may use with the 8410 voice teminal equipped with a display. However, note that the display, along with the softkeys and display control buttons, can also be used for accessing up to 12 softkey features. For procedures on using the display and softkeys and a list of the features that can be accessed with the softkeys, see ["Using the Display, Softkeys,](#page-15-4) [and Display Control Buttons"](#page-15-4) earlier in this guide.

#### <span id="page-43-1"></span>**Call Information**

You may have as many as 10 call appearance buttons. Beginning with the first button in the upper left hand corner of your faceplate and going down, the display identifies the buttons in the left column as **a** through **e.** The buttons in the right column are identified as  $f$  through  $j$ . When the display shows  $\boxed{a}$  =  $\boxed{ }$  it represents call information for the first call appearance button. The next button down would be shown as  $[\mathbf{b} = ]$ , and so on, continuing through  $[\mathbf{b} = ]$  if all 10 of the buttons are used for call appearances.

When you dial an extension, that number is shown and then replaced by the called party's name and extension.

When a call is received from another extension, the caller's name is shown; when a call is received from outside, "OUTSIDE CALL" or a trunk identifier is shown.

The display remains in Normal (call-handling) Mode until you activate one of the other display or softkey features. After using any of these features, return to Normal (call-handling) Mode by pressing [ **Exit** ] .

<span id="page-44-0"></span>You can access this feature with the softkeys only if your voice terminal has a display and if the feature's abbreviation, **Dir,** appears on the second line of one of the feature option screens.

If the Directory feature is used while any of the (softkey) feature option screens are displayed, the directory information is displayed for five seconds, and then the display reverts back to the previous softkey display.

To search directory **1** for a name

Press [ **Menu** ] and then press the softkey below **Dir or,** if **Dir** is not available on your display, press [ **Directory** ]

- **2** Key in selected name with dial pad: **last name, comma** (use [ **\*** ] ), **first name or initial**
- **3** Press [ **Next Msg** ] for each successive directory name you wish to see
	- To search for a new name, begin again at Step 1
- **4** When you are ready to exit the directory, press [ **Exit** ]

To place a call to the name shown on the display

- **1** Lift handset
- **2** While name is shown, press [ **Call Disp** ]

**Note:** You can also leave your handset on-hook. The speakerphone will turn on automatically when you press [ **Call Disp** ] .

<span id="page-45-0"></span>To exit any display **1** Press [ **Exit** ] feature and return to Mode display call appearance

- 
- Normal (call-handling) <br> Display will show call information for active

### <span id="page-45-1"></span>**Inspect**

You can access this feature with the softkeys only if your voice terminal has a display and if the feature's abbreviation, **Inspt,** appears on the second line of one of the feature option screens.

**Note:** If you are currently on a call and a new call comes in, the display automatically shows you information on the new call. You do *not* need to use the Inspect feature in this situation. However, you can use the Inspect feature to see who's on a call that has been placed on hold.

To see who's on hold while on a call

- **1** Press [ **Menu** ] and then press the softkey below **Inspt or,** if **Inspt** is not available on your display, press [ **Inspect** ]
- **2** Press [ **xxxxx** ] of held call
	- Information is shown on display screen; you remain connected to present call
- **3** To return to held call, press [ **Exit** ] and [ **xxxxx** ] of held call

# <span id="page-46-1"></span><span id="page-46-0"></span>**Message Retrieval**

![](_page_46_Picture_169.jpeg)

**42**

<span id="page-47-0"></span>![](_page_47_Picture_0.jpeg)

![](_page_47_Picture_1.jpeg)

To exit any display **1** Press [ **Exit** ] feature and return to

- 
- eature and return to **b** Display will show call information for active call appearance

### <span id="page-47-1"></span>**Stored Number**

You can access this feature with the softkeys only if your voice terminal has a display and if the feature's abbreviation, **View,** appears on the second line of one of the feature option screens.

To see number stored on an AD button

**1** Press [ **Menu** ] and then press the softkey below **View or,** or if **View** is not available on your display, press [ **Stored** ]

- **2** Press selected [ **AD xxxxx** ]
	- Stored number shown
- **3** To return to Normal (call-handling) Mode display, press [ **Exit** ]

or repeat Step 2 to see another stored number

![](_page_47_Picture_209.jpeg)

![](_page_48_Picture_191.jpeg)

### <span id="page-48-0"></span>**Time/Date**

You can access this feature with the softkeys only if your voice terminal has a display and if the feature's abbreviation, **TmDay,** appears on the second line of one of the feature option screens.

To see date and time **1** Press [ **Menu** ] and then press the softkey below **TmDay**

> **or,** if **TmDay** is not available on your display, press [ **Date/Time** ]

• Display returns to Normal (call-handling) Mode after a few seconds

### <span id="page-48-1"></span>**Timer**

You can access this feature with the softkeys only if your voice terminal has a display and if the feature name, **Timer,** appears on the second line of one of the feature option screens.

![](_page_48_Picture_192.jpeg)

[ **Timer** ] again

• Elapsed time is displayed on the screen for about four seconds and then disappears

## **Tones and Their Meanings**

<span id="page-49-3"></span><span id="page-49-0"></span>**Ringing tones** are produced by an incoming call. **Feedback tones** are those which you hear through the handset (receiver) or the speaker.

#### <span id="page-49-1"></span>**Ringing Tones**

- **1 ring**  $-A$  call from another extension.
- **2 rings** —A call from outside or from the attendant.
- **3 rings** —A priority call from another extension, or from an Automatic Callback call you placed.
- **ring-ping (half ring)** —A call redirected from your voice terminal to another because Send All Calls or Call Forwarding All Calls is active.

#### <span id="page-49-2"></span>**Feedback Tones**

- **busy tone** —A low-pitched tone repeated 60 times a minute; indicates the number dialed is in use.
- **call waiting tone** —One, two, or three beeps of high-pitched tone, not repeated; indicates an incoming call is waiting to be answered. Number of beeps designates the source: one for an internal call, two for an outside or attendant call, three for a priority call.
- **call waiting ringback tone** —A ringback tone with a lower-pitched signal at the end; indicates the extension called is busy, and the called party has been given a call waiting tone.
- **confirmation tone** —Three short bursts of tone; indicates a feature activation or cancellation has been accepted. When you have finished selecting a ringing pattern for your voice terminal, you hear two rising tones.
- **coverage tone** —One short burst of tone; indicates your call will be sent to another extension to be answered by a covering user.
- **dial tone** —A continuous tone; indicates dialing can begin.
- **intercept/time-out tone** —An alternating high and low tone; indicates a dialing error, a denial of the service requested, or a failure to dial within a preset interval (usually 10 seconds) after lifting the handset or dialing the previous digit.
- **local error tone**  $-A$  steady low tone; indicates an incorrect button press.
- **recall dial tone** -Three short bursts of tone followed by a steady dial tone; indicates the feature request has been accepted and dialing can begin.
- **reorder tone**  $-A$  fast busy tone repeated 120 times a minute; indicates all **trunks** are busy.
- **ringback tone** —A low-pitched tone repeated 15 times a minute; indicates the number dialed is being rung.
- **speakerphone reset tones** —A rising set of tones; indicates the speakerphone is adjusting itself to the surrounding room acoustics.

# **Troubleshooting**

<span id="page-50-2"></span><span id="page-50-1"></span><span id="page-50-0"></span>![](_page_50_Picture_167.jpeg)

![](_page_50_Picture_168.jpeg)

![](_page_51_Picture_163.jpeg)

#### <span id="page-51-1"></span><span id="page-51-0"></span>**System 75 Version Notes**

If you have Version 1 or 2 of System 75, some features may work a little differently than noted in this guide. The following list explains the slight differences in these procedures.

**Note:** If you are uncertain what version of the System 75 software your business is using, check with your system manager.

![](_page_51_Picture_164.jpeg)

### **Key Words to Know**

<span id="page-52-0"></span>**access code** See **feature access code.**

**activate** To begin or turn on the operation of a feature.

**attendant** The person who handles incoming and outgoing calls at the main console.

**AUDIX Audio Information Exchange,** an optional voice mail and message service which provides coverage for calls to you by recording callers' messages and reporting Leave Word Calling messages.

**call appearance** A button used exclusively to place or receive calls. It has an assigned extension number and is equipped with a red light and a green status light.

**console permission** The authorization (from your system manager) to initiate Call Forwarding All Calls for an extension other than your own.

**coverage** Automatic redirection of calls from an unanswered voice terminal to another voice terminal. Redirection could be to the extension of a receptionist, secretary, coworker, AUDIX, or message center. A person who provides coverage is a **covering user.**

**DEFINITY Communications System Generic 1 and 3** The AT&T switch to which you may be connected. (Your voice terminal may be connected to System 75 instead.) Both DEFINITY Generic 1 and Generic 3 and System 75 are communications systems which transmit and receive voice and data signals for all communications equipment in your network.

**dial pad** The 12 pushbuttons you use to dial a number and access features.

**display control buttons** These buttons are labeled [ **Menu** ] , [ **Exit** ] , [ ← **Prev** ] , and  $\left[\text{Next} \rightarrow \right]$ .  $\left[\text{Menu}\right]$  is used to access the first feature option menu.  $\left[\text{Exit}\right]$ allows you to exit a display feature and return to Normal (call-handling) Mode. [ ← **Prev** ] and [ **Next** → ] can be used to help you go back and forth through the feature option screens.

**enhanced list** One of the four types of Abbreviated Dialing lists; programmable only by the system manager (and available only with System 75 Version 3 and DEFINITY Generic 1 and Generic 3). Contains telephone numbers useful to all system members, and stores each of those numbers as a 1-, 2-, or 3-digit list item.

**extension** A dialing number of 1 to 5 digits assigned to each voice terminal connected to your DEFINITY Generic 1 or Generic 3 or your System 75.

**feature** A special function or service, such as Conference, Hold, Send All Calls, etc.

**feature access code** A dial code of one, two, or three digits, which you use to activate or cancel the operation of a feature. Check with your system manager for the feature access codes for your system.

**group list** One of the four types of Abbreviated Dialing lists; programmable by the controller of the list or the system manager. Contains telephone numbers useful to members of a specific group, and stores each of those numbers as a 2-digit list item.

**handset** The handheld part of the voice terminal which you pick up, talk into, and listen from. Also known as the **receiver.**

**message retriever** A person authorized by the system manager to retrieve messages for other users.

**off-hook** When the handset is removed from the cradle (for example, when you lift the handset to place or answer a call) or when the speakerphone is turned on.

**on-hook** When the handset is left on the cradle and the speakerphone is turned off.

**party** A person who places or answers a call.

**personal list** One of the four types of Abbreviated Dialing lists; programmable by the system manager or by you, the user. Contains telephone numbers of your choice, and stores each of them as a single-digit list item.

**personal list item** One of the 10 available slots on an Abbreviated Dialing personal list. The first nine personal list items are given digits 1 to 9, with 0 for the tenth item.

**pickup group** A group of up to 25 voice terminal users who can answer calls for each other through the Call Pickup feature. Group members are determined by the system manager and are usually located in the same work area or perform similar job functions.

**priority call** An important or urgent call which sends a special 3-burst ring.

**program/reprogram** To use your dial pad to assign a telephone number to a personal list item or an [ **AD xxxxx** ] for Abbreviated Dialing.

**reset the speakerphone** Press [ **Shift** ] and then [ **Speaker** ] to perform an acoustic test of the surrounding environment and adjust the speakerphone for optimal performance. (At power-up, press the softkey below **Begin** to start the Reset Speakerphone feature.)

**retrieve** To collect telephone messages with the Message or Voice Message Retrieval features. (Also, with Call Park, to resume a call from an extension other than the one where the call was first placed or received.)

**ringer** The device that produces the electronic ringing sound in your voice terminal.

**softkey features** Those features accessed with the four arrowed softkeys ( $\lfloor \blacktriangle \rfloor$ ) and the display control buttons. A person using an 8410D (with display) can access up to 12 softkey features.

**softkeys** The four buttons below the display labeled with arrows  $([\Delta])$ . These button correspond to words on the display screen. Softkeys can be used along with display control keys to access up to 12 features. (These features are *in addition to* those features assigned to the call appearance/feature buttons on your voice terminal.)

**stored number** A telephone number which has been programmed and stored as a 1-, 2-, or 3-digit list item for use with Abbreviated Dialing. It can be a complete or partial telephone number, an extension number, or a feature or trunk code. Once programmed, a number can be accessed by first dialing the list, then the list item digit(s) under which it is stored. If the number is stored on an [ **AD xxxxx** ] , the number can be accessed by simply pressing that button, and then dialing the appropriate entry number.

## <span id="page-54-1"></span><span id="page-54-0"></span>Quick Reference Lists

![](_page_54_Picture_68.jpeg)

![](_page_55_Picture_84.jpeg)

**\*** You may have as many as 3 personal lists, and each list can have either 5 or 10 items; see your system manager.

**AT&T 555-230-763 Issue 1**

#### **Graphics © AT&T 1988**